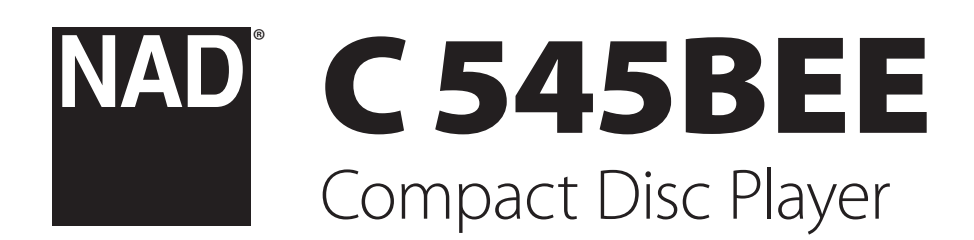

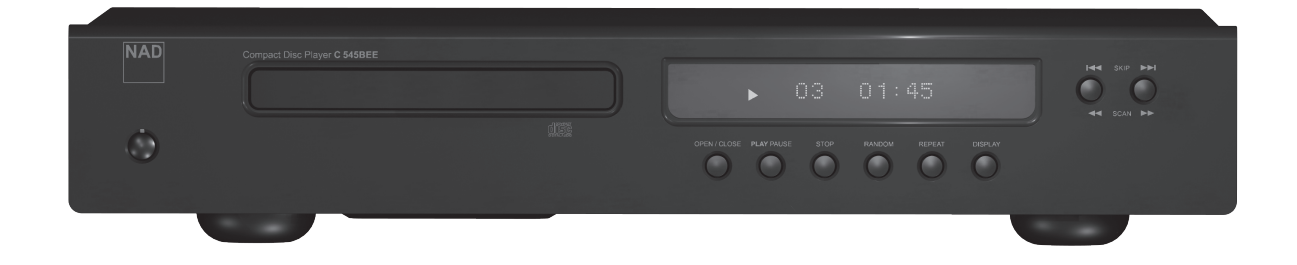

# Инструкция по эксплуатации

- <span id="page-1-0"></span>**1 Прочтите руководство** - Перед началом эксплуатации аппарата следует ознакомиться со всеми указаниями по безопасности и эксплуатации данного руководства.
- **2 Сохраните руководство** Сохраните руководство для последующих обращений.
- **3 Обращайте внимание на предупредительные символы** - Не игнорируйте предупредительные символы на аппарате и в руководстве по эксплуатации.
- **4 Соблюдайте указания руководства** Соблюдайте все указания по эксплуатации и использованию.
- **5 Чистка** Перед чисткой выключите аппарат из розетки. Не используйте жидкие очистители и аэрозоли. Используйте для чистки сухую ткань.
- **6 Дополнительные устройства** Не используйте дополнительные устройства, не рекомендованные производителем, так как они могут стать источником риска.
- **7 Вода и влага** Не используйте аппарат около воды, например, около ванны, раковины, кухонной мойки, во влажном подвале или около бассейна и тп.
- **8 Принадлежности** Не размещайте аппарат на шатких тележках, стендах, штативах, кронштейнах или столах. аппарат может упасть, что может привести к нанесению серьезной травмы ребенку или взрослому и повреждению аппарата. Используйте аппарат только с тележками, стендами, штативами, кронштейнами или столами, которые рекомендованы производителем или продавались вместе с аппаратом. При монтаже аппарата необходимо следовать указаниям производителя и использовать рекомендованные им крепежные элементы.

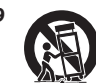

**9** Аппарат, размещенный на тележке, нужно перемещать с аккуратностью. Быстрые остановки, чрезмерные усилия и неровности поверхности могут привести к опрокидыванию.

- **10 Вентиляция** Для вентиляции и обеспечения надежной работы аппарата, а также для защиты от перегрева в корпусе аппарата предусмотрены прорези и отверстия, которые не следует закрывать. Отверстия не должны закрываться при размещении аппарата на кровати, диване, ковре или аналогичной поверхности. Размещение аппарата во встроенной мебели, например, в шкафах или стойках допускается только при условии обеспечения надлежащей вентиляции и соблюдения указаний производителя.
- **11 Источники питания** Аппарат должен питаться только от типа источника, указанного на маркировке. Если Вы не уверены в типе тока, подведенного к Вашему дому, проконсультируйтесь у Вашего дилера или местного поставщика электроэнергии. Основным способом отключения аппарата от сети питания является выключение вилки из розетки. Убедитесь в наличии постоянного доступа к вилке шнура питания. Всегда выключайте шнур питания из сети переменного тока, если предполагается перерыв в эксплуатации аппарата более чем на 7 месяцев.
- **12 Заземление и поляризация** Данный аппарат может быть оснащен шнуром питания с поляризационной вилкой, где один контакт шире другого, из соображений безопасности. Такая вилка вставляется в розетку только одним способом. Если у Вас не получается полностью вставить вилку в розетку, попробуйте перевернуть вилку. Если это не поможет, вызовите электрика для замены старой розетки. Не отказывайтесь от безопасности, предлагаемой поляризационной вилкой.
- **13 Защита шнура питания** Шнур питания должен протягиваться в местах, где возможность хождения по нему или протыкания предметами, поставленными на него сведена к минимуму. При этом особое внимание следует уделять участкам у вилки, розетки и у выхода из аппарата.

**14 Заземление внешней антенны** - При подключении к аппарату внешней антенны или кабельной системы убедитесь в том, что антенна или кабельная система заземлены для обеспечения защиты от бросков напряжения и накопленного электростатического заряда. Раздел 810 Национального электротехнического кодекса США (National Electrical Code, ANSI/NFPA 70) содержит информацию, касающуюся надлежащего заземления мачт и поддерживающих конструкций, заземления антенного ввода разрядного устройства, размеров заземляющих проводников, размещения антенного разрядного устройства, подключения заземляющих электродов, и требования, предъявляемые к заземляющему электроду.

#### **ПРИМЕЧАНИЕ ДЛЯ МОНТАЖНИКА СИСТЕМЫ КАБЕЛЬНОГО ТЕЛЕВИДЕНИЯ**

Данная памятка призвана обратить внимание монтажника системы кабельного телевидения на разделы 820-40 Национального электротехнического кодекса США, в которых содержится руководство по надлежащему заземлению, и, в частности, оговорено, что кабель заземления должен быть подключен к домашней заземляющей системе как можно ближе к точке входа кабеля.

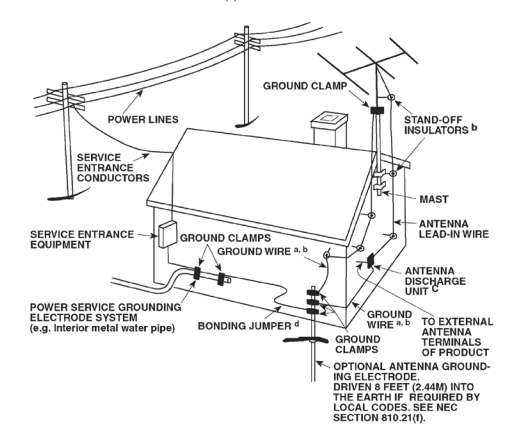

- **15 Защита от удара молнии** Для обеспечения дополнительной защиты аппарата во время грозы или при длительных перерывах в эксплуатации и использовании аппарата выключайте аппарат из розетки и отключайте антенну или кабельную систему. Это предотвратит повреждение аппарата в случае удара молнии и бросков напряжения в сети.
- **16 Линии электропередач** Наружная антенна не должна располагаться вблизи линий электропередач и прочих электроосветительных и силовых сетей, а также в других местах, где она может упасть на такие линии или сети. Монтаж наружной антенны следует производить очень осторожно, не касаясь таких силовых линий или сетей, т.к. такой контакт может привести к летальному исходу.
- **17 Перегрузка** Не перегружайте сетевые розетки, удлинители, т.к. это может стать причиной пожара или удара электрическим током.
- **18 Попадание внутрь посторонних предметов и жидкости** Не проталкивайте никакие предметы внутрь аппарата через отверстия в корпусе, т.к. они могут коснуться опасных частей, находящихся под напряжением, или привести к короткому замыканию, которое может стать причиной пожара или удара электрическим током. Не проливайте никакой жидкости на аппарат.

**ВНИМАНИЕ: Аппарат не следует подвергать воздействию брызг или капель воды. Не устанавливайте на данный аппарат емкости с жидкостью, например, вазы. Как и в случае с любым другим электронным оборудованием, не допускайте проливания жидкости на какую-либо часть системы. Жидкость может привести к отказу и/или возникновению опасности пожара.**

- **19 Техобслуживание при повреждении** В следующих случаях следует выключить аппарат из розетки и обратиться в сервисный центр для получения квалифицированного сервисного обслуживания:
	- **a)** Повреждение шнура питания или вилки.
	- **b)** Пролитие жидкости или попадание посторонних предметов внутрь аппарата.
	- **c)** Попадание аппарата под дождь или воду.
	- **d)** Нарушение нормальной работы при соблюдении указаний руководства по эксплуатации. Производите только те регулировки, описание которых имеется в данном руководстве, т.к. ннеправильная регулировка может стать причиной повреждения, и восстановление рабочего состояния аппарата часто требует больших усилий квалифицированных специалистов.
	- **e)** Падение аппарата или другое его повреждение.
	- **f)** Явное изменение эксплуатационных характеристик это указывает на необходимость обращения в сервис.
- **20 Запасные части** При необходимости замены деталей убедитесь в том, что сервисный специалист использует запасные части, указанные производителем или имеющие характеристики, аналогичные оригинальной детали. В противном случае возможен риск пожара, удара электрическим током и т.п.
- **21 Проверка** По завершении ремонта или другого сервисного обслуживания данного аппарата, попросите сервисного специалиста произвести проверку работоспособности аппарата.
- **22 Монтаж на стену или потолок** Аппарат должен монтироваться на стену или потолок только в соответствии с рекомендациями производителя.

#### **ВНИМАНИЕ**

ДЛЯ СНИЖЕНИЯ РИСКА ВОЗГОРАНИЯ ИЛИ УДАРА ЭЛЕКТРИЧЕСКИМ ТОКОМ НЕ ПОДВЕРГАЙТЕ ДАННЫЙ АППАРАТ ВОЗДЕЙСТВИЮ ДОЖДЯ ИЛИ ВЛАГИ.

#### **ВНИМАНИЕ**

ВО ИЗБЕЖАНИЕ УДАРА ЭЛЕКТРИЧЕСКИМ ТОКОМ СОВМЕСТИТЕ ШИРОКИЙ КОНТАКТ ВИЛКИ С ШИРОКИМ СЛОТОМ РОЗЕТКИ И ВСТАВЬТЕ ВИЛКУ ДО КОНЦА.

#### **Внимание**

Данное оборудование используется лазерная система. Для обеспечения надлежащего использования данного аппарата внимательно прочитайте руководство пользователя и сохраните его для последующих обращений. При необходимости технического обслуживания аппарата обратитесь в официальный сервисный центр. (См. "Порядок технического обслуживания"). Использование устройств, настроек или выполнение действий, отличных от указанных в данном руководстве, может привести к возникновению опасного излучения. Во избежание возникновения прямого лазерного излучения не открывайте корпус аппарата. При открытии корпуса возникает видимое лазерное излучение.

#### **Запрещается смотреть на лазерный луч!**

#### **Информация Федеральной комиссии по связи (FCC) США**

Данное оборудование прошло тестирование и признано отвечающим ограничениям для цифровых устройств класса B в соответствии с Частью 15 Правил FCC. Данные ограничения разработаны в целях обеспечения разумной степени защиты от вредных помех при эксплуатации оборудования в домашних условиях.

Данное оборудование генерирует, использует и может излучать энергию радиочастоты, и в случае нарушения правил установки и эксплуатации, описанных в руководстве, может послужить причиной вредных помех для радиосвязи. Однако гарантировать отсутствие помех в каждом конкретном случае невозможно. Если аппарат является причиной помех в радио и телевизионной связи, что можно определить путем выключения и включения аппарата, пользователь может попытаться устранить помехи с помощью какого-либо из нижеприведенных способов:

- **•**  Перенаправьте или переместите антенну.
- **•**  Увеличьте расстояние между аппаратурой и ресивером.
- Включите ресивер так, чтобы аппаратура и ресивер питались от разных ответвлений электропроводки.
- **•**  Обратитесь за помощью к дилеру или опытному специалисту по радио/ТВ аппаратуре.

#### ПРЕДУПРЕЖДЕНИЕ ФЕДЕРАЛЬНОЙ КОМИССИИ ПО СВЯЗИ (FCC) США

Внесение изменений или доработка оборудования без одобрения стороны, отвечающей за соответствие, может привести к утрате пользователем законного права на эксплуатацию данного оборудования.

#### **Требования канадских стандартов**

Данное цифровое устройство класса B удовлетворяет всем требованиям Канадского стандарта на оборудование, вызывающее помехи (Canadian Interference-Causing Equipment Regulations).

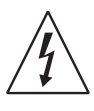

ЗНАЧОК МОЛНИИ ВНУТРИ РАВНОСТОРОННЕГО ТРЕУГОЛЬНИКА ПРИЗВАН ОБРАТИТЬ ВНИМАНИЕ ПОЛЬЗОВАТЕЛЯ НА НАЛИЧИЕ ВНУТРИ КОРПУСА АППАРАТА ОПАСНЫХ НЕИЗОЛИРОВАННЫХ НАПРЯЖЕНИЙ, КОТОРЫЕ МОГУТ СТАТЬ ПРИЧИНОЙ УДАРА ЭЛЕКТРИЧЕСКИМ ТОКОМ.

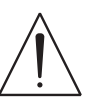

ЗНАЧОК ВОСКЛИЦАТЕЛЬНОГО ЗНАКА ВНУТРИ РАВНОСТОРОННЕГО ТРЕУГОЛЬНИКА ПРИЗВАН ОБРАТИТЬ ВНИМАНИЕ ПОЛЬЗОВАТЕЛЯ НА НАЛИЧИЕ В ПРИЛАГАЕМОЙ К АППАРАТУ ЛИТЕРАТУРЕ ВАЖНЫХ УКАЗАНИЙ ПО ЭКСПЛУАТАЦИИ И ОБСЛУЖИВАНИЮ.

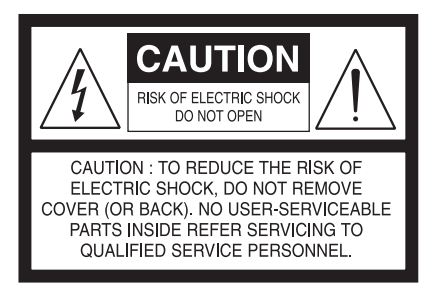

Оборудование получает номинальный неэксплуатационный ток из розетки в режиме STANDBY. Розетка должна находиться рядом с аппаратом и обеспечивать свободный доступ.

### **Внимание**

Внесение изменений или доработка оборудования без одобрения NAD Electronics может привести к утрате законного права на эксплуатацию данного оборудования.

#### **Примечания относительно размещения аппарата**

Для обеспечения надлежащей вентиляции необходимо оставить свободное расстояние вокруг аппарата (в т.ч. от выступающих частей), равное или превышающее указанные ниже параметры:

Левая и правая панели: 10 см Задняя панель: 10 см Верхняя панель: 50 см

#### **ВАЖНАЯ ИНФОРМАЦИЯ ДЛЯ ПОКУПАТЕЛЕЙ В ВЕЛИКОБРИТАНИИ**

**НЕ** отрезайте вилку сетевого шнура Вашего аппарата. Если вилка не подходит к розеткам в вашем доме или шнур слишком короткий и не дотягивается до розетки, достаньте соответствующий удлинитель или обратитесь к Вашему дилеру за консультацией. Если, тем не менее, Вы отрезали вилку, ВЫТАЩИТЕ ПРЕДОХРАНИТЕЛЬ и немедленно выбросьте ВИЛКУ во избежание опасности удара электрическим током при случайном включении в розетку. Если аппарат поставляется без вилки или вилка входит в комплект поставки отдельно, то выполните следующие указания:

#### **Внимание**

**НЕ** подключайте ничего к большой клемме, маркированной буквой 'E' или предупредительным символом, или окрашенной в ЗЕЛЕНЫЙ или в ЗЕЛЕНЫЙ И ЖЕЛТЫЙ цвет.

Жилы шнура питания данного аппарата различаются по цветам: ГОЛУБАЯ - НЕЙТРАЛЬ КОРИЧНЕВАЯ - ФАЗА

Поскольку эти цвета могут не совпадать с цветовой маркировкой клемм в вилке, руководствуйтесь следующим:

ГОЛУБАЯ жила должна подключаться к клемме с буквой 'N' или окрашенной в ЧЕРНЫЙ цвет.

КОРИЧНЕВАЯ жила должна подключаться к клемме с буквой 'L' или окрашенной в КРАСНЫЙ цвет.

При замене предохранителя соблюдайте номинал и используйте предохранитель одобренного типа. Обязательно установите на место крышку отсека предохранителя.

#### **ПРИ ВОЗНИКНОВЕНИИ СОМНЕНИЙ ПРОКОНСУЛЬТИРУЙТЕСЬ У КВАЛИФИЦИРОВАННОГО ЭЛЕКТРИКА.**

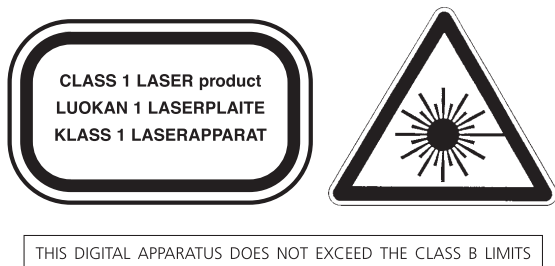

FOR RADIO NOISE EMISSIONS FROM DIGITAL APPARATLIS AS SET OLIT IN THE RADIO INTERFERENCE REGULATIONS OF THE CANADIAN DEPARTMENT OF COMMUNICATIONS.

LE PRESENT APPAREIL NUMVERIQUE N'EMET PAS DE BRUITS EN ADIOELECTRIQUES DEPASSANT LES LIMITES APPLICABLES AUX<br>APPAREILS NUMERIQUES DE LA CLASSE B PRESCRITES DANS LE REGLEMENT SUR LE BROUILLAGE RADIO ELECTRIQUE EDICTE PAR LE MINISTERE DES COMMUNICATIONS DU CANADA.

#### **ИНФОРМАЦИЯ О СБОРКЕ И УТИЛИЗАЦИИ ОТРАБОТАННЫХ БАТАРЕЕК (ДИРЕКТИВА ЕВРОПАРЛАМЕНТА И СОВЕТА ЕВРОСОЮЗА 2006/66/EC) (только для европейских клиентов)**

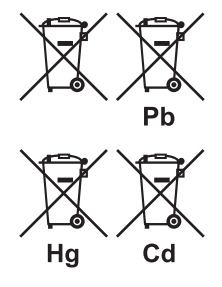

Батарейки, на которых имеется этот символ, необходимо утилизировать отдельно от прочих бытовых отходов. Рекомендуется принять соответствующие меры для максимального увеличения сбора отработанных батареек отдельно от прочих бытовых отходов.

Конечным пользователям настоятельно рекомендуется не выбрасывать отработанные батарейки вместе с остальными бытовыми отходами. Для достижения высокого уровня

переработки отработанных батареек выбрасывайте такие батарейки отдельно в специально отведенные контейнеры в Вашем районе. Для получения более подробной информации о сборе и утилизации отработанных батареек обратитесь, пожалуйста, в местные органы городской власти, коммунальную службу, которая занимается вывозом и переработкой отходов, или пункт продажи, где Вы приобрели батарейки.

Выполнение правил сбора и утилизации отработанных батареек содействует предотвращению потенциально вредного воздействия на здоровье людей и минимизации отрицательного воздействия батареек и отработанных батареек на окружающую среду, что в свою очередь содействует защите, охране и качественному улучшению окружающей среды.

#### **ПРИМЕЧАНИЯ ОТНОСИТЕЛЬНО УТИЛИЗАЦИИ**

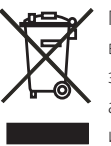

При выработке ресурса аппарат следует не выбрасывать в мусоропровод, а сдать в пункт сбора и переработки электрического и электронного оборудования. На аппарате, в руководстве по эксплуатации и на упаковке имеется соответствующий символ.

Материалы могут использоваться повторно в соответствии со своей маркировкой. Благодаря повторному использованию исходных материалов и других видов переработки старой продукции Вы вносите ощутимый вклад в защиту окружающей среды. Местонахождение пункта утилизации можно узнать в местной администрации.

#### **Примечание: C 545BEE не оснащен системой автоматической регулировкой напряжения. Подключайте его только к предписанной сети переменного тока, т.е. 120V 60Hz или 230V 50Hz.**

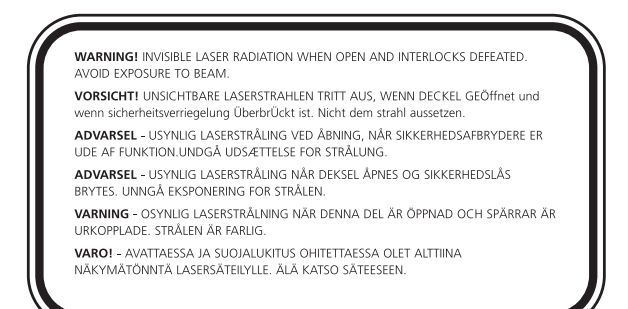

NAD является торговой маркой компании NAD Electronics International, входящей в состав компании Lenbrook Industries Limited. © 2008 г., NAD Electronics International, структурное подразделение компании Lenbrook Industries Limited.

## ВВЕдЕНИЕ

### **Содержание**

#### [ВАЖНЫЕ УКАЗАНИЯ ПО БЕЗОПАСНОСТИ](#page-1-0) .....................2

### ВВЕдЕНИЕ

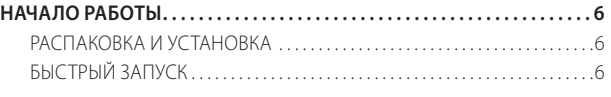

### [ЭЛЕМЕНТЫ УПРАВЛЕНИЯ](#page-6-0)

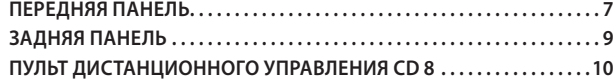

#### [ЭКСПЛУАТАЦИЯ](#page-10-0)

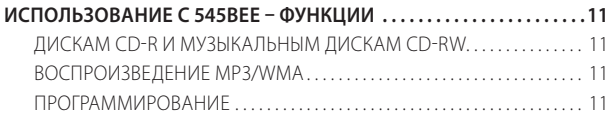

#### **ИСПОЛЬЗОВАНИЕ C [545BEE - ПУЛЬТ ДИСТАНЦИОННОГО](#page-11-0)**

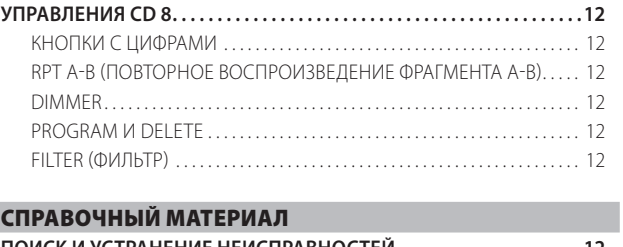

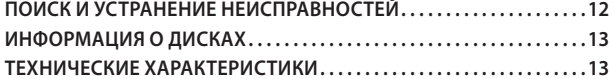

#### **БЛАГОДАРИМ ЗА ВЫБОР ПРОДУКЦИИ NAD**

Проигрыватель компакт-дисков C 545BEE является высокопроизводительным аппаратом, созданным с использованием сложных современных технологий, но мы приложили все усилия, чтобы сделать его простым и легким в эксплуатации. Вложив в создание данного C 545BEE большую часть нашего четвертьвекового опыта в области производства аудиоустройств и компонентов для домашнего кинотеатра, мы также позаботились о том, чтобы он обеспечивал максимально прозрачное воспроизведение музыкального сигнала и максимально точное воспроизведение пространственных звуковых параметров. При создании всех своих продуктов, в том числе проигрывателя компакт-дисков C 545BEE, компания NAD руководствуется философией «Ничего важнее музыки» и гарантирует высочайшее качество воспроизведения музыки, которое сможет удовлетворять даже самых требовательных слушателей еще много лет.

Мы рекомендуем вам найти несколько свободных минут и полностью прочитать данное руководство пользователя. Потратив немного времени на чтение руководства в самом начале работы с аппаратом, вы можете сэкономить огромное количество времени в будущем. Кроме этого, руководство пользователя является наилучшим способом узнать все о C 545BEE и, таким образом, добиться наивысших показателей при эксплуатации этого мощного компонента.

И еще: мы настоятельно просим вас зарегистрировать ваш C 545BEE на веб-сайте компании NAD:

#### **<http://NADelectronics.com/warranty>**

Для получения информации о гарантийном обслуживании обращайтесь к вашему местному дилеру.

## <span id="page-5-0"></span>ВВЕДЕНИЕ

## **НАЧАЛО РАБОТЫ**

#### РАСПАКОВКА И УСТАНОВКА

### **СОДЕРЖИМОЕ УПАКОВКИ**

В комплект поставки C 545BEE входит следующее:

- **•**  Аудио кабель
- **•**  Пульт ДУ CD 8 с 2 элементами питания размера АА
- Съемный шнур электропитания
- **•**  Данное руководство пользователя

#### **СОХРАНИТЕ УПАКОВОЧНЫЙ МАТЕРИАЛ**

Пожалуйста, сохраните коробку и весь остальной упаковочный материал, в котором поставляется ваш C 545BEE. В случае вашего переезда или какой-либо другой необходимости перевозки данного устройства оригинальная упаковка является самым лучшим и наиболее безопасным способом его транспортировки. На нашей практике встречалось огромное количество превосходных компонентов, поврежденных во время транспортировки по причине отсутствия надлежащего упаковочного материала. Так что, пожалуйста, сохраните коробку!

#### **ВЫБОР МЕСТА ДЛЯ УСТАНОВКИ**

Место для установки следует выбирать таким образом, чтобы в нем обеспечивалась хорошая вентиляция аппарата (объем свободного пространства должен составлять, по меньшей мере, несколько сантиметров от задней и обеих боковых панелей) и чтобы лицевая панель аппарата находилась в прямой видимости, в пределах 7 метров, от вашего основного места прослушивания/просмотра - это обеспечит надежную передачу инфракрасного сигнала пульта ДУ. В процессе эксплуатации C 545BEE выделяет определенное количество тепла, но в любом случае не опасное для соседних компонентов. Вы вполне можете ставить C 545BEE на другие компоненты, но лучше не наоборот.

#### **ПРИМЕЧАНИЕ КАСАТЕЛЬНО УСТАНОВКИ**

*ВАЖНО! Установите проигрыватель компакт-дисков C 545BEE на ровную поверхность, не подверженную вибрации. Сильные колебания или наклон устройства могут привести к сбою в работе системы трекинга. Плеер и другие компоненты стереосистемы можно ставить друг на друга при условии наличия достаточной вентиляции. В процессе работы цифровые схемы C 545BEE могут создавать статическое электричество, которое может отрицательно повлиять на прием слабого сигнала расположенными рядом радиоприемниками (AM или FM), видеомагнитофонами или телевизорами. В этом случае установите C 545BEE на достаточно большом расстоянии от этих устройств или выключайте проигрыватель на время просмотра или прослушивания вещательных программ.*

#### БЫСТРЫЙ ЗАПУСК

Если у вас просто нет времени подробно разобраться в особенностях эксплуатации вашего нового NAD C 545BEE, мы предоставляем вам указания по быстрому запуску аппарата, которые позволят вам незамедлительно приступить к воспроизведению.

Перед выполнением любых подключений к вашему C 545BEE выключите его сетевой кабель из розетки. Также рекомендуется отключить питание или выключить из розетки шнуры питания всех компонентов, участвующих в подключении сигнала или сетевого питания.

#### **ВОСПРОИЗВЕДЕНИЕ CD**

- **1**  Подключите сдвоенный шнур с разъемами к L (левому) и R (правому) выходам проигрывателя и соответствующим входам CD усилителя.
- **2**  Подключите шнур электропитания к входу проигрывателя C 545BEE для подключения к сети, а затем подключите шнур электропитания к розетке. Светодиодный индикатор режима ожидания по периметру кнопки STANDBY начнет светиться желтым.
- **3**  Нажмите кнопку STANDBY для включения проигрывателя. Светодиодный индикатор режима ожидания изменит цвет с желтого на синий. Также включится вакуумный флуоресцентный дисплей  $(VFD)$
- **4**  Нажмите [OPEN/CLOSE], чтобы открыть лоток для диска.
- **5**  Поместите компакт-диск этикеткой вверх в круглое углубление в лотке. Отцентрируйте диск в углублении.
- **6**  Нажмите [PLAY]. Лоток автоматически закроется, и проигрыватель начнет воспроизведение диска.
- **7**  Для выбора требуемой дорожки на диске можно в любой момент воспользоваться кнопками [SKIP  $\blacktriangleright\blacktriangleright\blacktriangleright\blacktriangleright\blacksquare$ ].
- **8**  Для временной остановки проигрывания диска с сохранением текущего положения нажмите [PAUSE]. Для продолжения воспроизведения снова нажмите [PAUSE] или [PLAY]. Чтобы завершить проигрывание диска и вернуться в начало диска, нажмите кнопку STOP (Останов).

#### **ПЕРЕДНЯЯ ПАНЕЛЬ**

<span id="page-6-0"></span>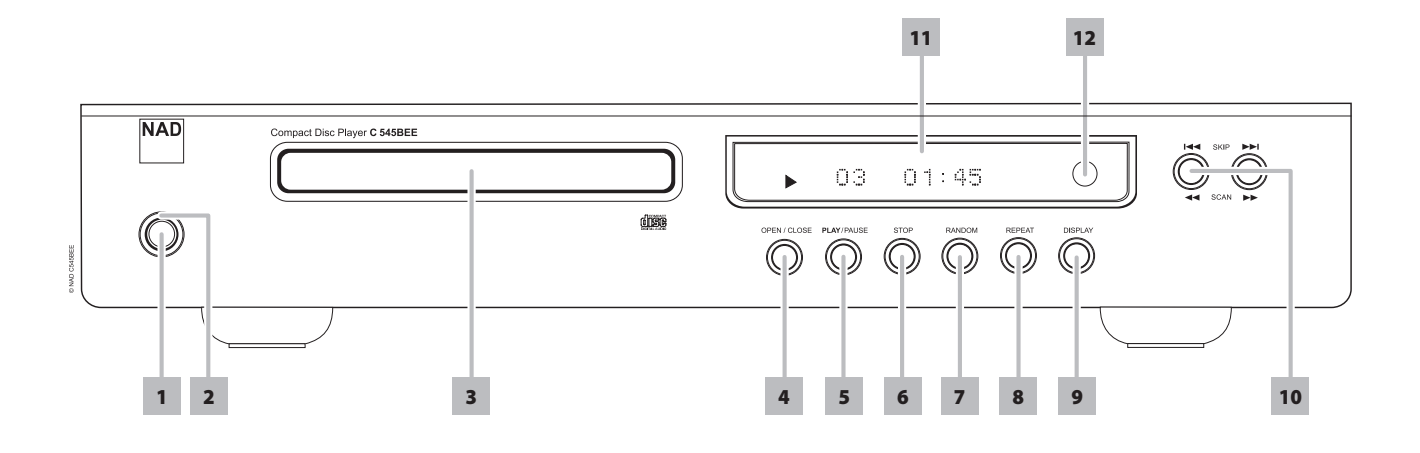

<span id="page-6-1"></span>**1 КНОПКА STANDBY:** нажмите эту кнопку чтобы включить устройство. Светодиодный индикатор режима ожидания изменит цвет с желтого на синий. Также включится вакуумный флуоресцентный дисплей (VFD). Повторное нажатие кнопки STANDBY возвращает устройство в режим ожидания.

C 545BEE также можно включить из режима ожидания нажатием кнопку [OPEN/CLOSE] или [PLAY/PAUSE] на передней панели или дистанционного управления.

В случае выключения C545BEE при открытом лотке проигрыватель вначале задвинет лоток, а затем будет выключается в режим ожидания.

- <span id="page-6-2"></span>**2 ИНДИКАТОР РЕЖИМА ОЖИДАНИЯ:** в режиме ожидания индикатор светится желтым цветом. во включенном состоянии C 545BEE этот индикатор светится синим цветом.
- <span id="page-6-3"></span>**3 ЛОТОК ДЛЯ ДИСКА:** откройте лоток и положите на него диск формата CD рабочей поверхностью вниз. Установите диск в круглое углубление лотка этикеткой ВВЕРХ. Убедитесь, что диск находится в центре углубления.

Если диск вставлен неправильно или в лотке нет диска, на вакуумном флуоресцентном дисплее появляется надпись «No Disc» (Нет диска).

#### **ПРИМЕЧАНИЕ**

 *Данный проигрыватель не предназначен для воспроизведения «приглушающих дисков», а также двух компакт-дисков, помещенных друг на друга. Данный проигрыватель воспроизводит музыкальные компакт-диски, но не поддерживает работу с дисками форматов CD-V, DVD, CD-I, CD-ROM или PHOTO CD. Подробная [информация](#page-10-1) по «ДИСКАМ CD-R И [МУЗЫКАЛЬНЫМ](#page-10-1) ДИСКАМ CD-RW» приведена в разделе [«ИСПОЛЬЗОВАНИЕ](#page-10-1) C 545BEE – ФУНКЦИИ» на странице [«ЭКСПЛУАТАЦИЯ».](#page-10-1)*

<span id="page-6-4"></span>**4 OPEN/CLOSE (ОТКРЫТЬ / ЗАКРЫТЬ):** нажмите данную клавишу для открытия и закрытия лотка для дисков. Когда C 545BEE находится в режиме ожидания, данная клавиша также позволяет включать C 545BEE в режим эксплуатации.

<span id="page-6-5"></span>**5 PLAY/PAUSE (ВОСПРОИЗВЕДЕНИЕ / ПАУЗА):** при нажатии этой кнопки воспроизведение начинается и приостанавливается. Нажмите данную клавишу для начала воспроизведения и включения паузы при воспроизведении CD или другого совместимого медиа-диска.. Нажмите для начала воспроизведения или возобновления проигрывания после паузы. Подсвеченный на вакуумном флуоресцентном дисплее значок [ $\blacktriangleright$ ] указывает на то, что проигрыватель C 545BEE работает в режиме воспроизведения. Если лоток открыт, при нажатии данной клавиши лоток закроется, и автоматически начнется воспроизведение диска.

Нажмите для начала воспроизведения или возобновления проигрывания после паузы. Если лоток открыт, при нажатии данной клавиши лоток закроется, и автоматически начнется воспроизведение диска. Подсвеченный на вакуумном флуоресцентном дисплее значок [II] указывает на то, что проигрыватель C 545BEE работает в режиме паузы. Чтобы возобновить воспроизведение с этой точки, нажмите [PLAY/PAUSE].

<span id="page-6-6"></span>**6 STOP (ОСТАНОВ):** чтобы завершить проигрывание диска и вернуться в начало диска, нажмите один раз кнопку [STOP] (Останов). При этом на дисплей вновь будет выведено количество дорожек на диске и общее время воспроизведения; при воспроизведении файлов WMA/MP3 на дисплее отображается общее число файлов. Если C 545BEE был запрограммирован для воспроизведения выбранных дорожек, программа останется в памяти устройства. Двукратное нажатие [STOP]в режиме программы приводит к удалению программы.

Режим непрерывного повторного воспроизведения и режим воспроизведения в случайной последовательности можно отключить, нажав кнопку [STOP].

## ЭЛЕМЕНТЫ УПРАВЛЕНИЯ

## **ПЕРЕДНЯЯ ПАНЕЛЬ**

<span id="page-7-0"></span>**7 RANDOM (СЛУЧАЙНЫЕ) :** при нажатии этой кнопки включается и отключается режим воспроизведения в случайной последовательности. При включении этого режима (на дисплее подсвечивается соответствующий значок «RANDOM») для начала воспроизведения дорожек или файлов в случайной последовательности необходимо нажать кнопку [PLAY/PAUSE], если проигрыватель находится в режиме STOP, или кнопку [SKIP ], если проигрыватель работает в режиме воспроизведения. Для возврата в нормальный режим нажмите [RANDOM] еще раз (Значок «RANDOM» на дисплее погаснет) Режим воспроизведения дисков в случайной последовательности также можно отключить, нажав кнопку [STOP].

Режим воспроизведения дисков в случайной последовательности может сочетаться с режимом непрерывного воспроизведения всех записей, но не с режимом воспроизведения запрограммированных записей.

- <span id="page-7-1"></span>**8 REPEAT (ПОВТОР):** при нажатии этой кнопки выполняется повторное воспроизведение определенной дорожки или определенного файла. Нажмите клавишу REPEAT: один раз - для повторного воспроизведения одной звуковой дорожки или эпизода (на дисплее подсвечивается соответствующий значок «REPEAT»), второй раз - для повторного воспроизведения всех звуковых дорожек или эпизодов (на дисплее подсвечивается соответствующий значок «REPEAT ALL») и третий раз - для отмены режима повторного воспроизведения (Значок «REPEAT» на дисплее погаснет).
- <span id="page-7-2"></span>**9 КНОПКА DISPLAY:** повторное нажатие кнопки во время воспроизведения приводит к выводу на дисплей следующих сведений о диске:

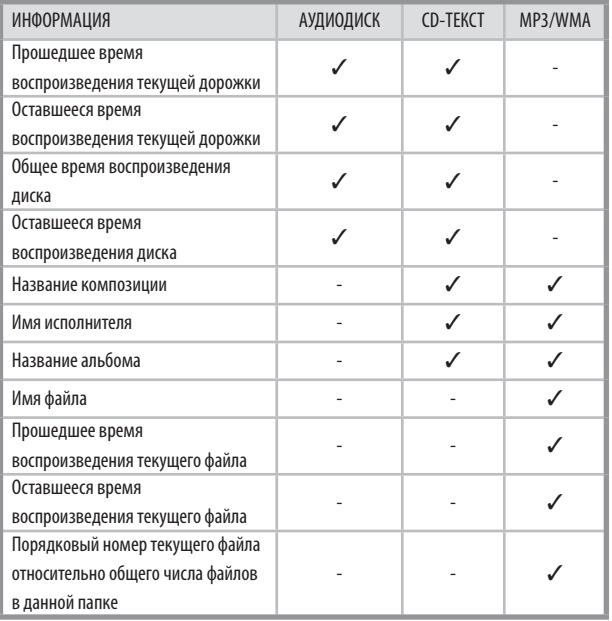

#### **ПРИМЕЧАНИЯ**

- *• При проигрывании некоторых дисков часть информации не выводится на дисплей.*
- *• Если для файла отсутствует информация об исполнителе или альбоме, на дисплей будет выводиться сообщение"NO TITLE" (БЕЗ НАЗВАНИЯ), "NO ARTIST" (НЕТ СВЕДЕНИЙ ОБ ИСПОЛНИТЕЛЕ) или "NO ALBUM" (НЕТ СВЕДЕНИЙ ОБ АЛЬБОМЕ).*
- *• Для аудиодисков по умолчанию на дисплей выводится прошедшее время воспроизведения текущей дорожки.*

<span id="page-7-3"></span>**10 SKIP/SCAN (ПРОПУСК/ ПОИСК): нажмите [**  $\blacktriangleright$  **| для перехода к** следующей дорожке или следующему Файл, [ $\blacktriangleright$ 4] - для перехода к предыдущей дорожке или предыдущему Файл.

Для поиска требуемого Файл или дорожки в прямом или обратном направлении нажмите и удерживайте клавишу [KIII] в течение более 2 секунд. Нажмите клавишу несколько раз, чтобы выбрать желаемую скорость поиска, или отпустите ее для возврата к режиму обычного воспроизведения.

#### <span id="page-7-5"></span>**11 ВАКУУМНЫЙ ФЛУОРЕСЦЕНТНЫЙ ДИСПЛЕЙ (VFD):**

отображение времени воспроизведения и другой информации.

<span id="page-7-4"></span>**12 ДАТЧИК ДУ:** при использовании пульта дистанционного управления направляйте пульт на этот датчик. Не допускайте действия сильного источника света, например, прямых солнечных лучей, на датчик дистанционного управления. В противном случае возможно нарушение функции дистанционного управления устройством.

 **Расстояние:** Около 7 м от датчика ДУ. **Угол:** Около 30° в любом направлении от датчика ДУ.

#### **ЗАДНЯЯ ПАНЕЛЬ**

<span id="page-8-0"></span>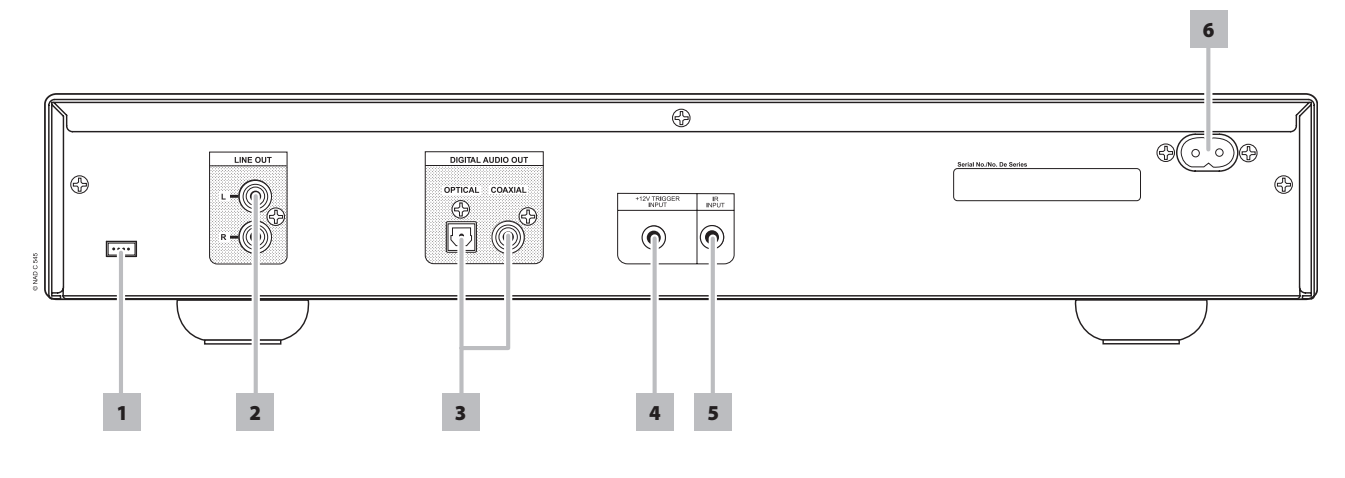

#### **ВНИМАНИЕ!**

Перед выполнением любых подключений к вашему С 545ВЕЕ выключите его сетевой кабель из розетки. Также рекомендуется отключить питание или выключить из розетки шнуры питания всех компонентов, участвующих в подключении сигнала или сетевого питания.

- <span id="page-8-1"></span>**1 ПОРТ ДЛЯ ОБНОВЛЕНИЙ:** используйте этот порт для обновления программного обеспечения для проигрывателя C 545BEE. Если Вы зарегистрируете свой C 545BEE на нашем международном веб-сайте [www.NADelectronics.com,](www.NADelectronics.com) мы будем сообщать Вам о вышедших обновлениях (при наличии обновлений). Выбранный вами специалист по установке или дилер поможет вам правильно провести установку и настройку C 545BEE.
- <span id="page-8-2"></span>**2 LINE OUT (ЛИНЕЙНЫЙ ВЫХОД):** подключите к соответствующему входному разъему для аналогового звука на усилителе, ресивере или стереосистеме.
- <span id="page-8-3"></span>**3 DIGITAL OUT (ЦИФРОВЫЕ АУДИОВЫХОДЫ - оптическому, коаксиальному):** эти порты поддерживают выходной аудиосигнал для воспроизведения цифровой музыки. К оптическому или коаксиальному аудиовыходу подключается соответствующий цифровой вход формата S/PDIF записывающего компонента, такого как усилителе, ресивере компьютерная звуковая карта или другого цифрового процессора.
- <span id="page-8-4"></span>**4 ВХОД ДЛЯ УДАЛЕННОГО ВКЛЮЧЕНИЯ (+12 В):** этот вход (+12 В) позволяет удаленно включать проигрыватель C 545BEE или переводить его в рабочий режим из режима ожидания и обратно при помощи вспомогательного оборудования, например, предусилителя, аудио- и видеопроцессора и т.п. Для использования этой функции управляющее устройство должно быть оснащено выходом триггера (12 В).
- <span id="page-8-5"></span>**5 ИНФРАКРАСНЫЙ ВХОД:** этот вход соединяется с выходом инфракрасного повторителя (Xantech или аналогичного) или инфракрасным выходом другого компонента для удаленного управления проигрывателем C 545BEE.
- <span id="page-8-6"></span>**6 РАЗЪЕМ IEC AC MAINS:** в комплект поставки плеера входит отдельный шнур питания. Перед включением вилки в стенную розетку убедитесь, что шнур надежно вставлен в разъем AC Mains плеера. Перед тем как отсоединить шнур от C545 обязательно выключите вилку из стенной розетки.

## <span id="page-9-0"></span>ЭЛЕМЕНТЫ УПРАВЛЕНИЯ

## **ПУЛЬТ ДИСТАНЦИОННОГО УПРАВЛЕНИЯ CD 8**

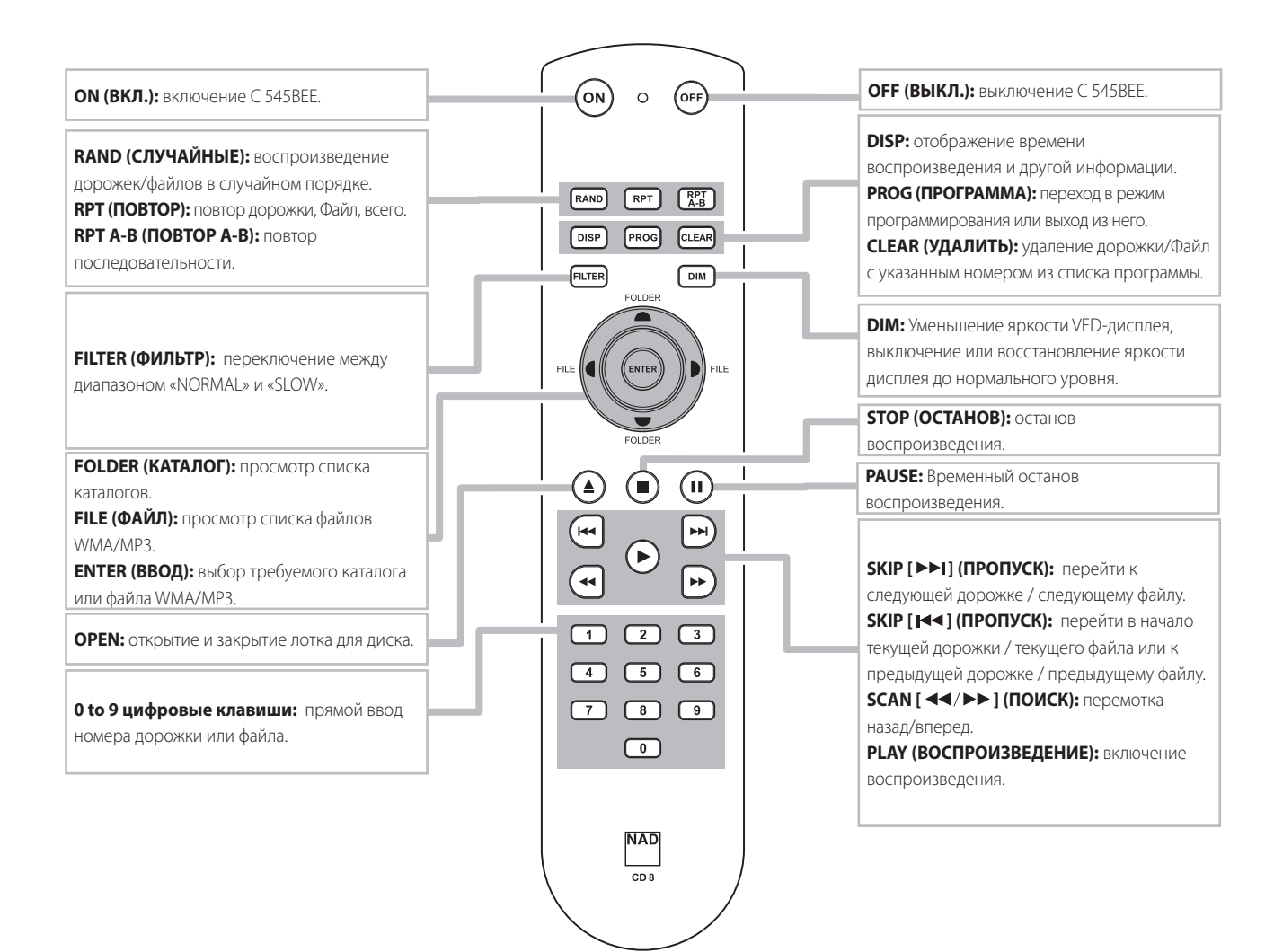

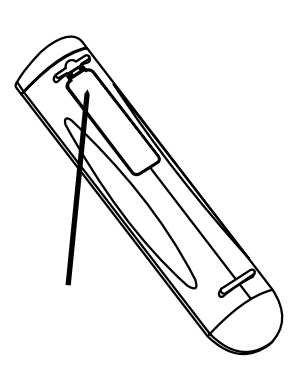

**БЛОК ЭЛЕМЕНТОВ ПИТАНИЯ**

Прижмите и приподнимите выступ, чтобы вынуть крышку корпуса для батареек из углубления.

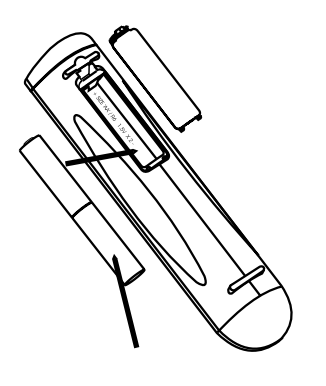

Поместите батарейки в предназначенное для них место. Проверьте правильность их установки.

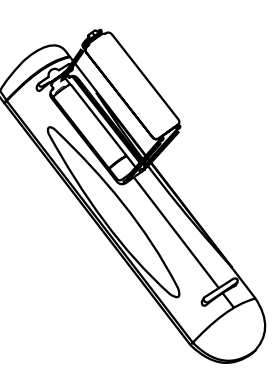

Установите на место крышку, совместив два выступа с отверстиями и поместив в них выступы. Прижмите крышку до щелчка, чтобы зафиксировать ее на месте.

### **ИСПОЛЬЗОВАНИЕ C 545BEE – ФУНКЦИИ**

#### <span id="page-10-1"></span><span id="page-10-0"></span>ДИСКАМ CD-R И МУЗЫКАЛЬНЫМ ДИСКАМ CD-RW

C 545BEE может воспроизводить аудиодиски CD-R или CDRW, записанные на компьютере или CD-рекордере. Качество аудиодисков CD-R и CD-RW варьируется в широких пределах, что может повлиять на возможность их проигрывания. Среди факторов, влияющих на воспроизведение, следует назвать:

- **•**  Качество самого диска. В целом, незаписанные диски CD-R, CD-RW обладающих хорошей репутацией компаний обеспечивают лучшие результаты, чем продукция без марки.
- **•**  Качество CD-рекордера или записывающего дисковода компьютера. Одни рекордеры и дисководы обеспечивают лучшие результаты, чем другие.
- **•**  CD-R и CD-RW, записанные на высокой скорости. Как правило, качество CD-R и CD-RW оказывается лучше при записи на меньшей скорости, даже при использовании одного и того же рекордера или дисковода.

#### ВОСПРОИЗВЕДЕНИЕ MP3/WMA

C 545BEE предусматривает воспроизведение записей в формате MP3/WMA на дисках типа CD-R или CD-RW. Допускается запись на диске различных типов файлов. С помощью пульта ДУ CD 8 можно просматривать каталоги, выбирать файлы MP3/WMA, а также включать воспроизведение требуемых файлов. Для этого выполните следующие действия:

- **1**  Вставьте диск.
- **2** Нажмите [FOLDER ▲/▼ ] для выбора требуемого каталога. Нажмите [FNTER]
- **3** Нажмите [FILE </>  $\blacksquare$  | для выбора требуемого номера файла. Нажмите [ENTER], чтобы включить воспроизведение.

#### **ПРИМЕЧАНИЯ**

- *• Номерфайла определяется не для каталога, а для всего диска. Поэтому присвоенный каждомуфайлу номер будет соответствовать егоместу в последовательности записей на всемдиске.*
- *• Для выбора номера "119" на диске, содержащем 100 или более файлов MP3/WMA, нажмите два раза "1", а затем "9."*

#### **ВАЖНОЕ ЗАМЕЧАНИЕ**

 *Потребителям следует помнить о том, что для загрузки файлов и музыки в формате МР3/WMA через Интернет необходимо разрешение. NAD ELECTRONICS INTERNATIONAL не имеет права на предоставление такого разрешения. Разрешение может быть получено только у обладателя авторского права.*

#### <span id="page-10-2"></span>ПРОГРАММИРОВАНИЕ

Функция программирования позволяет сохранить ваши самые любимые записи на разных дисках в памяти плеера. Перед тем, как приступить к процедуре программирования последовательности воспроизведения файлов или звуковых дорожек, необходимо остановить воспроизведение на C 545BEE. С помощью пульта ДУ CD 8 введите желаемую программу следующим образом:

- **1**  Нажмите [PROG]. На дисплее появится "P01 T000". "000" в "T000" мигает. Это значит, что плеер ожидает ввода первой композиции для программы.
- **2**  Воспользуйтесь кнопками прямого ввода с цифрами для задания первой дорожки в требуемой последовательности. После задания первой дорожки на VFD-дисплее ненадолго появится общее число запрограммированных дорожек и суммарное время их воспроизведения, например, "01 3:25".
- **3**  Затем на дисплее появится "P02 T000". Это означает, что плеер ожидает ввода второй композиции для программы. После задания второй дорожки на VFD-дисплее вновь ненадолго появится общее число запрограммированных дорожек и суммарное время их воспроизведения, например, "02 6:45". "02" означает, что программа содержит две дорожки, а "6:45" - их общее время воспроизведения.
- **4**  Повторяйте действия пп. 2 и 3 для выбора и регистрации других дорожек (максимум 40). При попытке включения в программу более 40 дорожек или файлов на VFD-дисплее появится сообщение "P-FULL" (Программа заполнена).
- **5**  Нажмите кнопку [PROG], чтобы завершить составление программы. На VFD-дисплей будет выведен последний запрограммированный номер в списке программы и соответствующий номер дорожки.
- **6** Нажмите [  $\blacktriangleright$  ], чтобы включить воспроизведение.

#### **ПРИМЕЧАНИЯ**

- *• Процедура составления программы из файлов MP3/WMA аналогична описанной выше.*
- *• Для выбора номера "119" на диске, содержащем 100 или более файлов MP3/WMA, нажмите два раза "1", а затем "9."*
- *• Нажатие кнопку [STOP] в любой момент в процессе программирования приведет к остановке последовательности и удалению запрограммированных в данный момент дорожек или файлов из списка программы. На VFD-дисплее вновь появится общее число дорожек на аудиодиске и суммарное время воспроизведения или общее количество файлов MP3/WMA.*
- *• Двукратное нажатие кнопку [STOP] приведет к полному удалению списка программы.*

#### **ПРОСМОТР / РЕДАКТИРОВАНИЕ СПИСКА ПРОГРАММЫ**

**1**  Для просмотра запрограммированных композиций нажмите [PROG].

- **•**  В режиме программирования нажмите [PROG].
- **•**  В процессе воспроизведения композиций согласно программе нажмите один раз кнопку [STOP], а затем - [PROG].
- **2**  На VFD-дисплей будет выведен первый номер в списке программы и соответствующий номер дорожки (мигает).
- **3**  Для изменения дорожки в списке программы воспользуйтесь кнопками прямого ввода с цифрами. Для перехода к следующему или предыдущему номеру в списке программы, просмотра списка и внесения необходимых изменений воспользуйтесь кнопками [SKIP $\blacksquare\blacksquare\blacksquare$ ].
- **4**  Для удаления ненужного номера из списка программы нажмите [CLEAR].
- **5**  После завершения просмотра или изменения программы вновь нажмите кнопку [PROG].

#### **ПРОГРАММИРОВАНИЕ ВОСПРОИЗВЕДЕНИЯ**

- **1**  Для воспроизведения композиций согласно записанной программе нажмите [PLAY] (Воспроизведение) в режиме "PROGRAM" . На дисплее появится пиктограмма "PROG", указывающая на то, что воспроизведение осуществляется согласно записанной программе. Во время проигрывания композиций из программы кнопки SKIP будут действовать только в отношении включенных в список программы дорожек.
- **2**  Если Вы хотите прослушать только часть программы, включите ее воспроизведение и воспользуйтесь кнопкой SKIP для перехода к требуемым композициям.

#### **ПРЕКРАЩЕНИЕ ВОСПРОИЗВЕДЕНИЯ ПО ПРОГРАММЕ ИЛИ ЕЕ УДАЛЕНИЕ**

- **1**  Для остановки воспроизведения по программе нажмите один раз кнопку [STOP]. Список композиций останется в памяти. Для возобновления воспроизведения согласно программе нажмите [PLAY].
- **2**  Для удаления программы из памяти выполните одно из указанных действий:
	- **•**  Во время воспроизведения по программе два раза нажмите [STOP].
	- **•**  Нажмите [OPEN/CLOSE], чтобы открыть лоток для диска.
	- **•**  Отключите электропитание устройства.

## <span id="page-11-0"></span>ЭКСПЛУАТАЦИЯ

## **ИСПОЛЬЗОВАНИЕ C 545BEE - ПУЛЬТ ДИСТАНЦИОННОГО УПРАВЛЕНИЯ CD 8**

В комплект поставки проигрывателя входит беспроводной пульт дистанционного управления, который позволяет управлять работой проигрывателя из любой точки комнаты. Для надлежащей работы пульта необходима прямая видимость и отсутствие препятствий между пультом и передней панелью проигрывателя. Если проигрыватель не реагирует на команды пульта, возможно, между ним и пультом находится препятствие в виде одежды, бумаги или мебели.

Большинство кнопок на пульте ДУ имеют такие же функции, как и соответствующие кнопки на передней панели C 545BEE. Кроме того, на пульте имеется несколько дополнительных кнопок, таких как перечисленные ниже функциональные кнопки.

### КНОПКИ С ЦИФРАМИ

При вводе значения с помощью кнопок с цифрами (0 - 9) C 545BEE переходит на начало дорожки с этим номером и начинает воспроизведение. Таким образом, для проигрывания дорожки 5 просто нажмите "5". Для проигрывания дорожки 20 нажмите "2" и "0".

#### RPT A-B (ПОВТОРНОЕ ВОСПРОИЗВЕДЕНИЕ ФРАГМЕНТА А-В)

Для повторного воспроизведения фрагмента выполните следующие шаги:

- **1**  Отметьте начальную точку воспроизводимого фрагмента записи, нажав клавишу [RPT A-B].
- **2**  Для обозначения конечной точки фрагмента записи еще раз нажмите данную клавишу в нужном месте.
- **3**  Для отмены данной функции нажмите клавишу [RPT А-В] в третий раз.

#### DIMMER

Уменьшение яркости VFD-дисплея, выключение или восстановление яркости дисплея до нормального уровня.

#### PROGRAM И DELETE

Используйте кнопку [PROG], для запуска режима программирования, просмотра или редактирования в нем, а также выхода из него. В сочетании с кнопкой [PROG] кнопка [CLEAR] позволяет удалить запрограммированную дорожку во время просмотра программы или редактирования последовательности. [Подробная информация по «ПРОГРАММИРОВАНИЕ»](#page-10-2)  [приведена в разделе «ИСПОЛЬЗОВАНИЕ C](#page-10-2) 545BEE – ФУНКЦИИ» на [странице «ЭКСПЛУАТАЦИЯ».](#page-10-2)

### FILTER (ФИЛЬТР)

Кнопка [FILTER] используется для выбора диапазона звукового низкочастотного фильтра для воспроизведения компакт-диска, файлов в формате MP3 и WMA. Кнопка позволяет переключаться между диапазонами «NORMAL» и «SLOW». При воспроизведении некоторых записей с настройкой «SLOW» можно добиться пространственного звучания в широком частотном диапазоне. При помощи кнопки [FILTER] (ФИЛЬТР) CD 8 выберите режим «NORMAL» или «SLOW». На дисплее появляется соответствующая надпись: «NORMAL FILTER» или «SLOW FILTER».

 **Диапазон «NORMAL»:** выберите диапазон NORMAL, чтобы включить стандартный высокочастотный фильтр для воспроизведения компакт-дисков, файлов в формате MP3 и WMA через двухканальные стереоразъемы.

 **Диапазон «SLOW»:** выберите диапазон SLOW, чтобы включить слабый высокочастотный фильтр для воспроизведения компактдисков через двухканальные стереоразъемы. Эта функция особенно полезна при прослушивании записей с высокой скоростью передачи данных.

## СПРАВОЧНЫЙ МАТЕРИАЛ

## **ПОИСК И УСТРАНЕНИЕ НЕИСПРАВНОСТЕЙ**

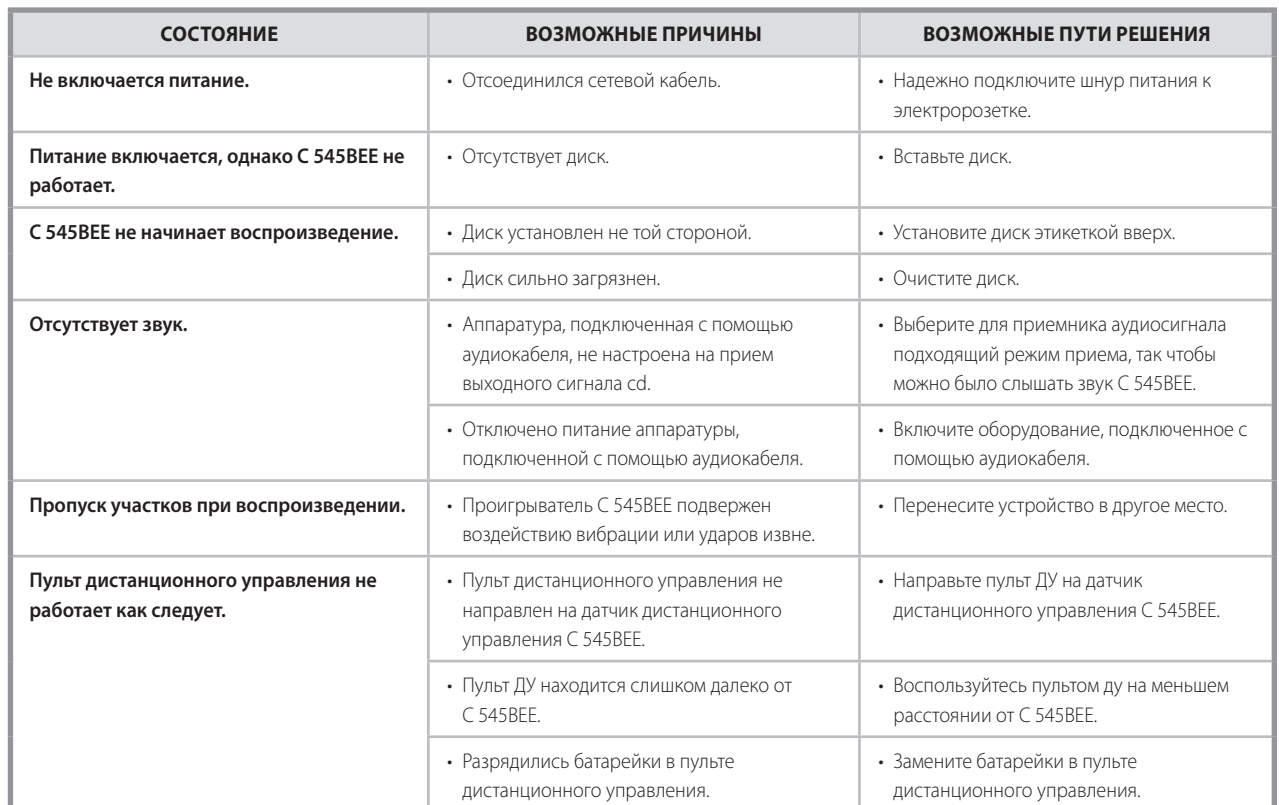

## СПРАВОЧНЫЙ МАТЕРИАЛ

## **ИНФОРМАЦИЯ О ДИСКАХ**

#### <span id="page-12-0"></span>**ОБРАЩЕНИЕ С ДИСКАМИ**

Не касайтесь рабочей стороны диска. Чтобы на поверхности не остались следы от пальцев, берите диск за края. Не приклеивайте к диску бумагу или ленту.

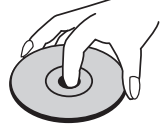

#### **ХРАНЕНИЕ ДИСКОВ**

После воспроизведения положите диск в его футляр. Не подвергайте диск действию прямых солнечных лучей или источников тепла. Не оставляйте диск в машине, припаркованной на освещенном солнцем месте.

#### **ЧИСТКА ДИСКОВ**

Следы от пальцев и пыль на диске могут вызвать ухудшение качество изображения и искажения звука. Перед проигрыванием очистите диск чистой тканью. Протирайте диск от центрального отверстия наружу.

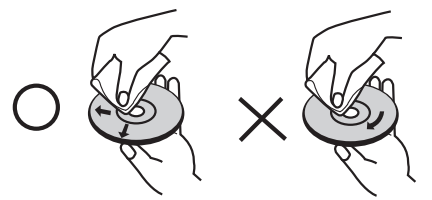

Не используйте сильные растворители, такие как спирт, бензин, разбавитель, коммерческие чистящие средства или антистатические аэрозоли, предназначенные для старых пластинок.

## **ТЕХНИЧЕСКИЕ ХАРАКТЕРИСТИКИ**

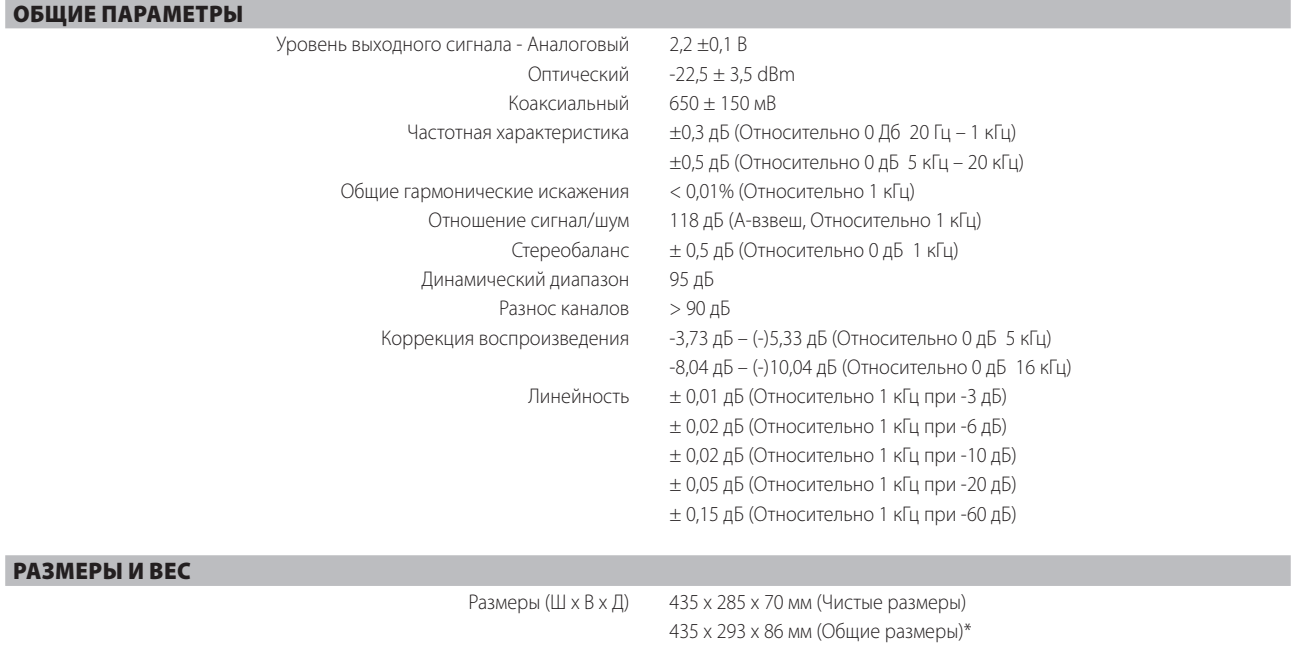

\* - Габаритные размеры с ножками, выступающими кнопками и выводами на задней панели.

Характеристики подлежат изменению без предварительного уведомления. Для получения обновленной документации и свежей информации о ресивере C 545BEE см. веб-сайт <www.nadelectronics.com>.

Вес без упаковки 4,9 кг Транспортировочный вес 6,3 кг

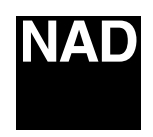

#### www.NADelectronics.com

#### **©2008 NAD ELECTRONICS INTERNATIONAL A DIVISION OF LENBROOK INDUSTRIES LIMITED**

All rights reserved. No part of this publication may be reproduced, stored or transmitted in any form without the written permission of NAD Electronics International

C 545BEE Manual 09/07